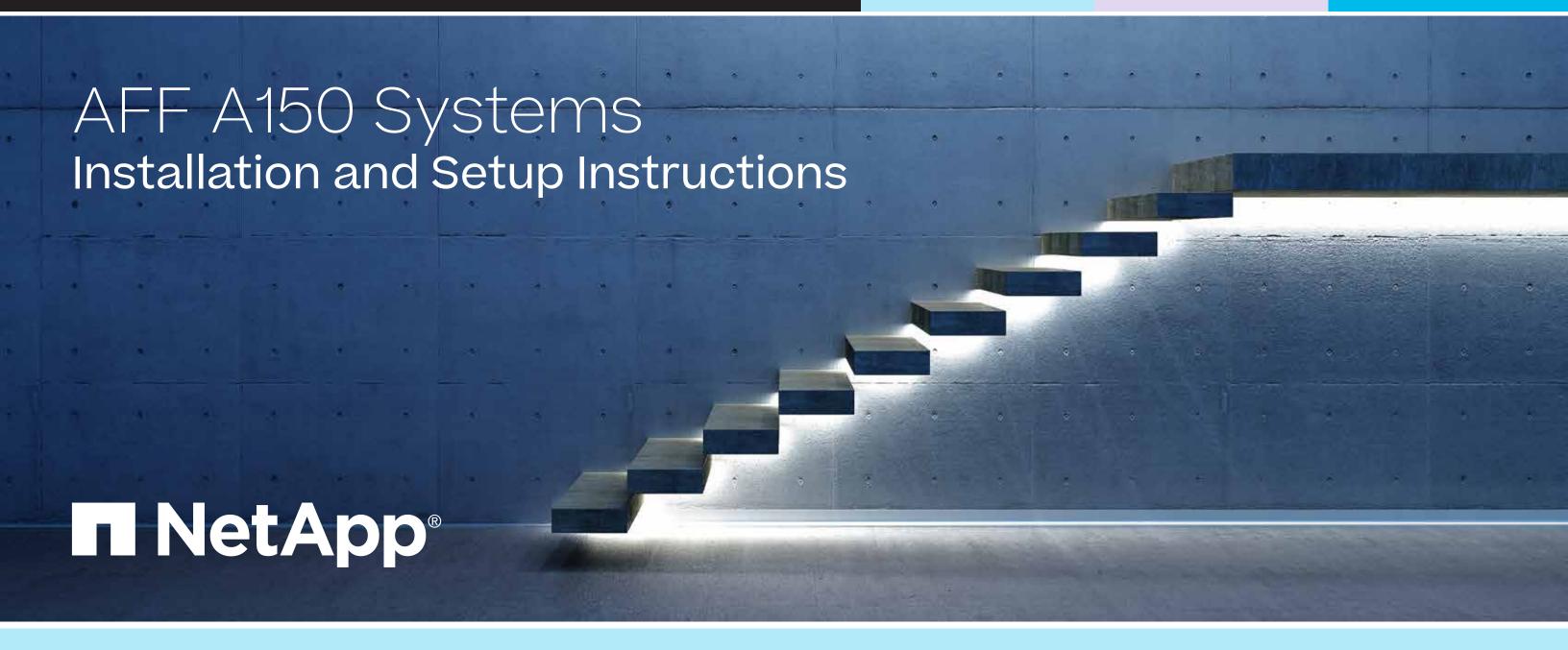

## Prepare and install | Stage 1

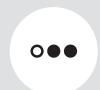

Pre-setup

- 1. Unpack all boxes and inventory contents. Attention: Customers with specific power requirements must check <u>Hardware Universe</u> for their configuration options.
- 2. Gather information about your storage system by completing the cluster setup worksheets: Get started with ONTAP cluster set up.
- 3. Review the requirements and procedure steps for Configure ONTAP on a new cluster with System Manager. **Note:** For MetroCluster configurations, use the MetroCluster installation content.

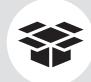

#### **Contents** in the box

Cables shown are the most common. See Hardware Universe for more options.

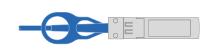

10 GbE network cable (order dependent) Cluster interconnect cable

Part numbers X6566B-2-R6; X6566B-3-R6; X6566B-5-R6

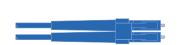

#### Optical network cable (order dependent)

Part numbers X6553-R6; X6554-R6; X6536-R6

#### CAT6 RJ-45 cable (order dependent)

Part numbers X6585-R6; X6562-R6

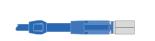

#### mini-SAS HD to mini-SAS HD cable Storage cables

Part numbers X66030A: X66031A; X66032A; X66033A

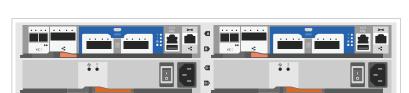

**Unified configuration (order dependent)** 

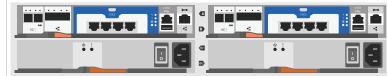

**Ethernet configuration (order dependent)** 

#### Slide rail kit

Cable management arms

#### **Additional cables**

**■** Ethernet cables

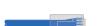

Power cables

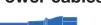

■ micro USB console cable

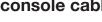

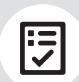

You provide

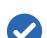

#### Rack space

2U for platform +2U for each DS224C shelf

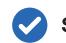

#### Screwdriver Phillips #2

#### Additional network cables

For connecting your storage system to your network switch and laptop or console

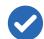

#### Laptop or console

With a USB/serial connection and access to a Web browser to configure your storage system

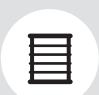

Install storage system in a rack or cabinet

**Attention:** Airflow through the platform and shelves enters from the front where the bezel or end caps are installed and exhausts out the rear where the ports are located.

- 1. Install rail kits for the platform and shelves, as needed, using instructions included with the kits.
- 2. Install the platform chassis into the rack or cabinet.
- 3. Attach the cable management devices to the rear of the platform.
- 4. Install the bezel on the front of the platform.
- 5. Install any drive shelves into the rack or cabinet.

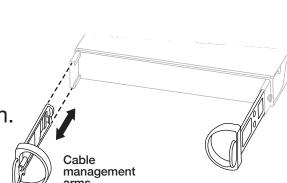

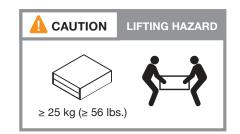

## Cable controllers | Stage 2

**Attention:** Be sure to check the illustration arrow for the proper cable connector pull-tab orientation. **Note:** To unplug a cable, gently pull the tab to release the locking mechanism.

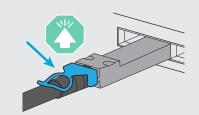

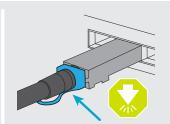

## 1 Cable the controllers for a switchless or switched cluster

See your network administrator for help connecting to your switches.

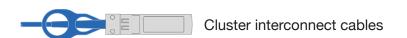

1 For switchless cluster

Cable port e0a to port e0a and port e0b to port e0b.

#### For switched cluster

Cable port e0a and port e0b on each controller to the cluster interconnect switches.

#### 2 For Unified configuration

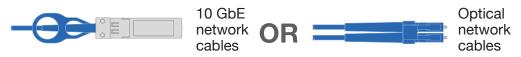

On each controller, connect ports e0c/0c and e0d/0d OR ports e0e/0e and e0f/0f to the FC host network switches.

#### For Ethernet configuration

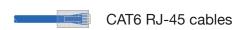

On each controller, connect ports e0c and e0e OR ports e0d and e0f to the data network switches.

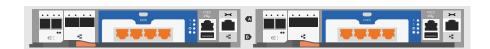

Ethernet cables

- 3 Connect the wrench port (e0M/BMC) to the management switches.
- Strap the cables to the cable management arms. (not shown)

## Switchless cluster

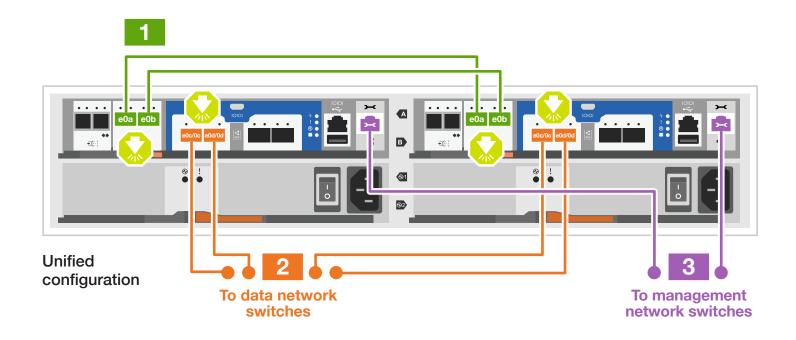

### Switched cluster

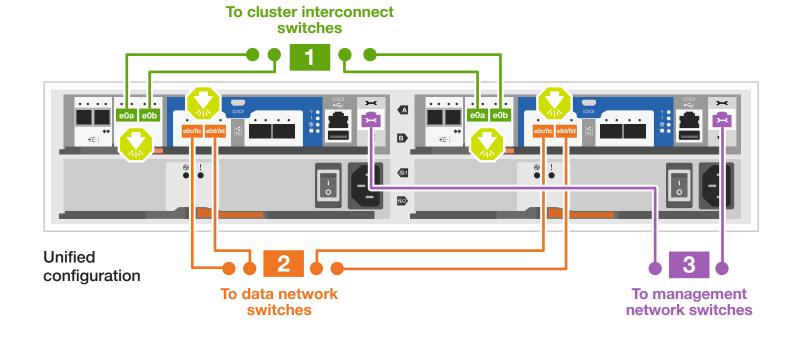

## Cable controllers | Stage 2

**Attention:** Be sure to check the illustration arrow for the proper cable connector pull-tab orientation. **Note:** To unplug a cable, gently pull the tab to release the locking mechanism.

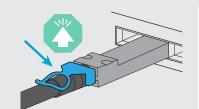

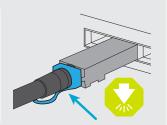

## 2 Cable the storage

## Cable to two DS224C drive shelves

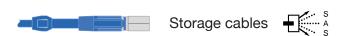

Use the tables below to connect your controllers to the three DS224C shelves.

**Note:** See <u>SAS cabling rules, worksheets, and examples overview - shelves with IOM12/IOM12B modules</u> for cabling worksheets and additional cabling examples.

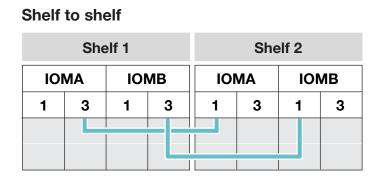

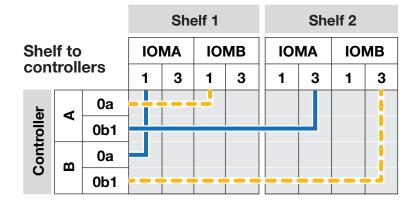

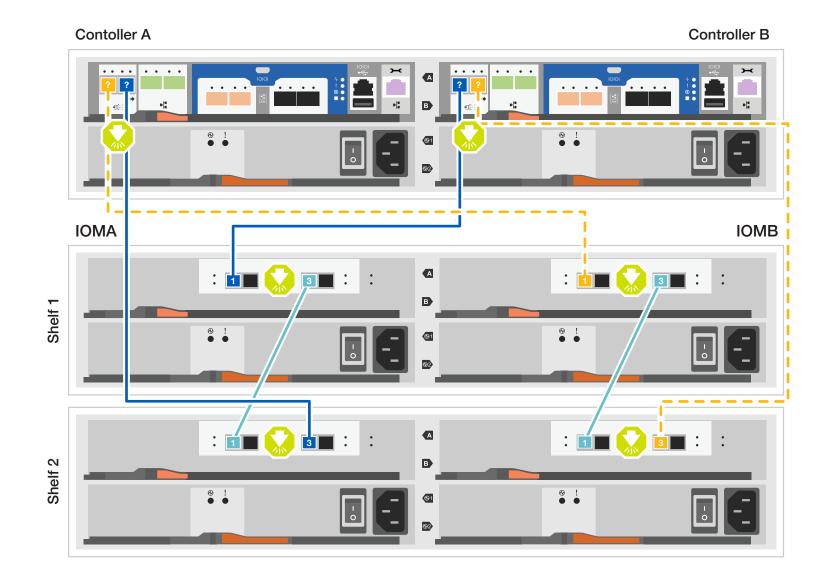

## Storage system bring-up | Stage 3

## 1 Power on the shelves and set shelf IDs

- 1. Plug the power cords into the shelf power supplies, and then connect them to power sources on different circuits.
- 2. If you need to change the shelf ID's, see

  Change a shelf ID DS224 shelves for detailed instructions.

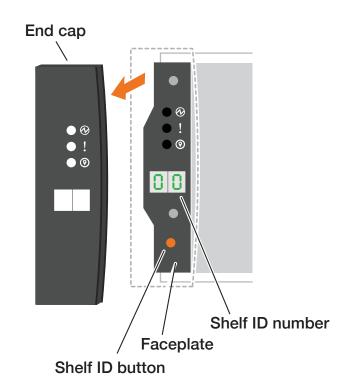

## 2 Connect both power cords

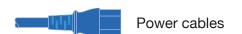

- 1. Connect the power cables to each controller's power supply, and then to power sources on different circuits.
- 2. Secure the power cables using the securing device on each power supply.
- 3. Turn on the power switches to all nodes.

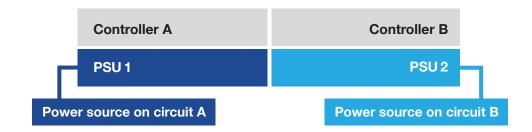

## 3 Complete the initial cluster setup with network discovery

Note: If your laptop does not support network discovery, see the <u>Detailed steps</u>.

Connect your laptop to the management switch and access the network computers and devices.

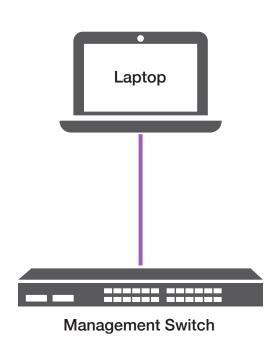

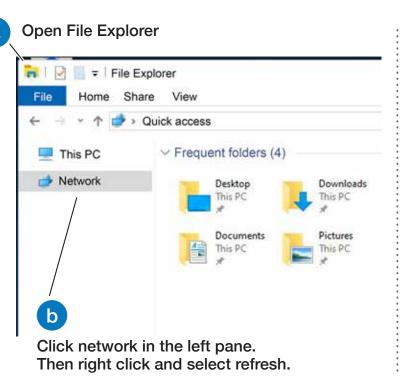

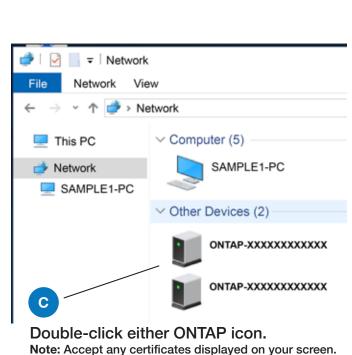

# 4 Configure your cluster using the <u>Configure ONTAP on a new cluster</u> with <u>System Manager</u> procedure

## 5 Complete the setup

- 1. Click...
  - a) mysupport.netapp.com b) Create/log in to your account c) Register your system
- 2. <u>Download and install Active IQ Config Advisor</u>, and then run it to verify the health of your storage system.
- 3. After you have completed the initial configuration, go to the <u>NetApp ONTAP Resources</u> page for information about configuring additional features in ONTAP.